# illumina®

# Solution DPNI VeriSeq v2

# Guide de préparation du site

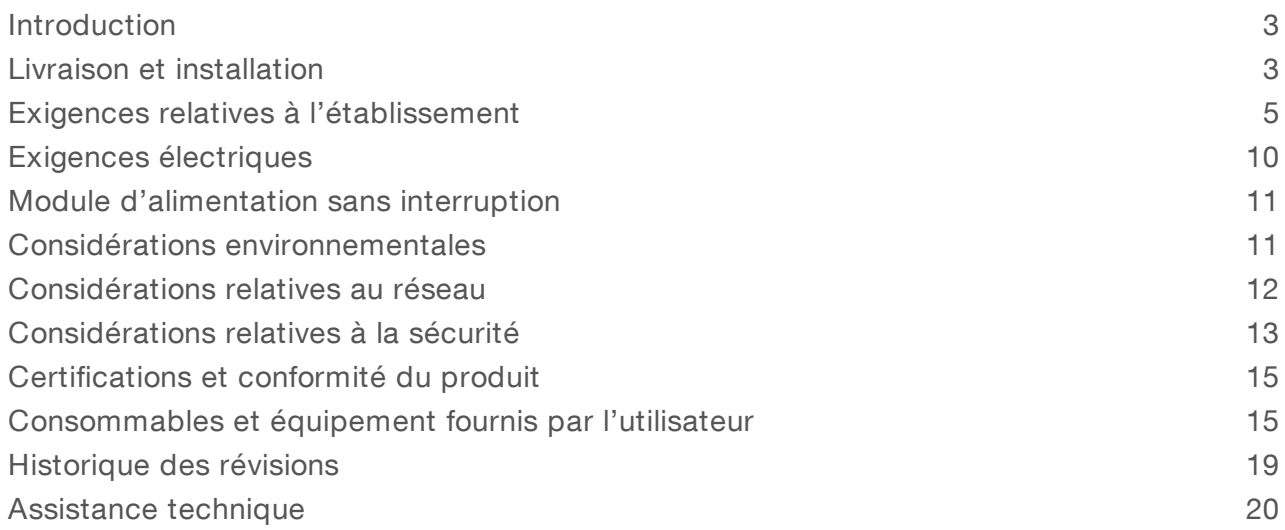

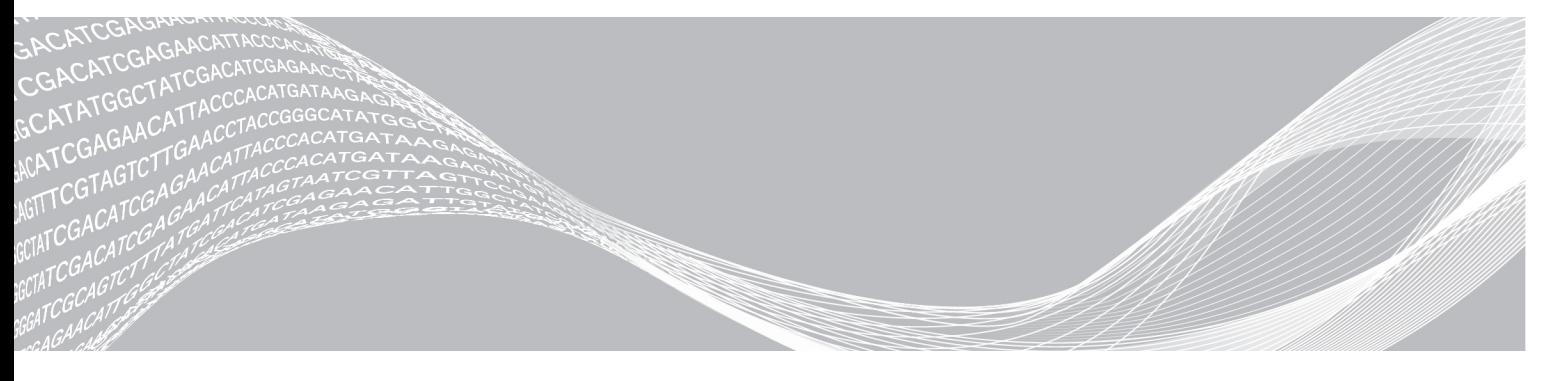

Document nº 1000000089160 v00 FRA English Source: 1000000076975 v01

Mai 2019

DESTINÉ AU DIAGNOSTIC IN VITRO UNIQUEMENT

EXCLUSIF À ILLUMINA

Ce document et son contenu sont exclusifs à Illumina, Inc. et ses sociétés affiliées (« Illumina »), et sont exclusivement destinés à l'usage contractuel de son client dans le cadre de l'utilisation du ou des produits décrits dans les présentes et ne peuvent servir à aucune autre fin. Ce document et son contenu ne seront utilisés ou distribués à aucune autre fin et ne seront communiqués, divulgués ou reproduits d'aucune façon sans le consentement écrit préalable d'Illumina. Illumina ne cède aucune licence en vertu de son brevet, de sa marque de commerce, de ses droits d'auteur ou de ses droits traditionnels ni des droits similaires d'un tiers quelconque par ce document.

Les instructions contenues dans ce document doivent être suivies strictement et explicitement par un personnel qualifié et adéquatement formé de façon à assurer l'utilisation correcte et sûre du ou des produits décrits dans les présentes. Le contenu intégral de ce document doit être lu et compris avant l'utilisation de ce ou ces produits.

SI UN UTILISATEUR NE LIT PAS COMPLÈTEMENT ET NE SUIT PAS EXPLICITEMENT TOUTES LES INSTRUCTIONS CONTENUES DANS LES PRÉSENTES, IL RISQUE DE CAUSER DES DOMMAGES AU(X) PRODUIT(S), DES BLESSURES, NOTAMMENT AUX UTILISATEURS ET À D'AUTRES PERSONNES, AINSI QUE D'AUTRES DOMMAGES MATÉRIELS, ANNULANT AUSSI TOUTE GARANTIE S'APPLIQUANT AU(X) PRODUIT(S).

ILLUMINA DÉCLINE TOUTE RESPONSABILITÉ DÉCOULANT DE L'UTILISATION INAPPROPRIÉE DU OU DES PRODUITS DÉCRITS DANS LES PRÉSENTES (Y COMPRIS LEURS COMPOSANTES ET LE LOGICIEL).

© 2019 Illumina, Inc. Tous droits réservés.

Toutes les marques de commerce sont la propriété d'Illumina, Inc. ou de leurs détenteurs respectifs. Pour obtenir des renseignements sur les marques de commerce, consultez la page [www.illumina.com/company/legal.html.](http://www.illumina.com/company/legal.html)

### <span id="page-2-0"></span>Introduction

Ce guide fournit les spécifications et les recommandations relatives à la préparation de votre site pour l'installation et l'utilisation de la solution DPNI VeriSeq<sup>MC</sup> v2 d'Illumina<sup>MD</sup>. Il couvre les sujets suivants :

- Considérations relatives à la livraison et à l'installation
- Exigences relatives à l'établissement
- $\blacktriangleright$  Exigences électriques
- $\triangleright$  Considérations environnementales
- Considérations relatives au réseau
- considérations relatives à la sécurité
- Certifications du produit
- **De Consommables et équipement fournis par l'utilisateur**

### Préparation du site de l'instrument NextSeq 550Dx

La solution DPNI VeriSeq v2 requiert un instrument de séquençage nouvelle génération. Si vous prévoyez utiliser l'instrument NextSeqMC 550Dx d'Illumina, consultez le *Guide de préparation du site de l'instrument NextSeq 550Dx (document nº 1000000009869)* pour obtenir des renseignements sur son installation et son utilisation.

### Ressources supplémentaires

Les pages d'assistance de la solution DPNI VeriSeq v2 du site Web d'Illumina procurent des ressources additionnelles concernant le système. Ces ressources comprennent des logiciels, des documents de formation, les produits compatibles et les documents ci-dessous. Consultez régulièrement les pages d'assistance pour voir la plus récente version de ces documents.

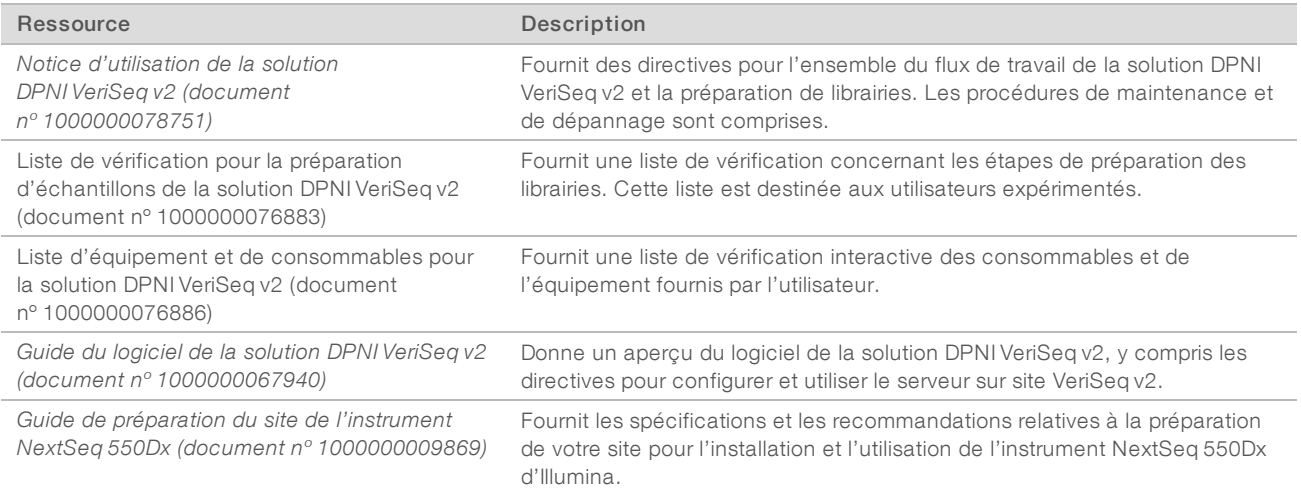

### <span id="page-2-1"></span>Livraison et installation

Utilisez l'information contenue dans cette section pour vous préparer à la livraison et à l'installation du serveur sur site VeriSeq v2 et du système Microlab<sup>MD</sup> STAR<sup>MC</sup> DPNI VeriSeq de la société Hamilton<sup>MD</sup>.

Document nº 1000000089160 v00 FRA English Source: 1000000076975 v01

DESTINÉ AU DIAGNOSTIC IN VITRO UNIQUEMENT

### Livraison et installation du serveur sur site VeriSeq v2

Un fournisseur de service autorisé livre, déballe et positionne le serveur sur site VeriSeq v2. Un représentant d'Illumina installe le serveur sur site VeriSeq v2. L'emplacement doit être prêt à recevoir le système avant la livraison.

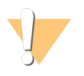

#### **ATTENTION**

Seul le personnel autorisé peut déballer, installer ou déplacer le serveur sur site VeriSeq v2.

### Dimensions et contenu de la boîte du serveur sur site VeriSeq v2

Le serveur sur site VeriSeq v2 et les accessoires sont livrés dans une boîte. Tenez compte des dimensions suivantes pour planifier le transport, l'installation et le stockage.

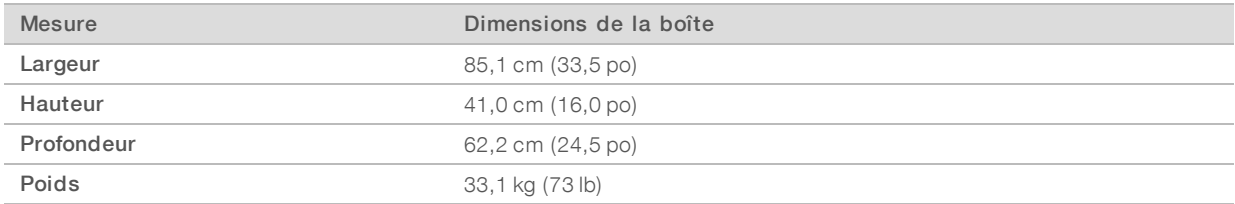

La boîte contient le serveur et les composants suivants :

- $\triangleright$  Cordons d'alimentation propres à certains pays (2)
- $\blacktriangleright$  Panneau avant blanc
- $\triangleright$  Clés du panneau avant
- $\triangleright$  Port d'écran pour adaptateur DVI
- Certificat de conformité (signé et daté)

## Livraison et installation du système Microlab STAR DPNI VeriSeq d'Hamilton

Un représentant d'Hamilton livre, déballe et place le système Microlab STAR DPNI VeriSeq à l'endroit choisi. L'emplacement doit être prêt à recevoir le système avant la livraison.

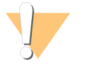

#### ATTENTION

Seul le personnel autorisé peut déballer, installer ou déplacer le système Microlab STAR DPNI VeriSeq.

### Exigences relatives au stockage du plasma

Aux fins de l'installation et de la formation, vous devrez pouvoir stocker les échantillons de plasma dans un congélateur à une température maintenue entre -85 °C et -65 °C. Un maximum de huit boîtes de plasma sera livré avec chaque système Microlab STAR DPNI VeriSeq. Les dimensions d'une boîte de plasma sont les suivantes :

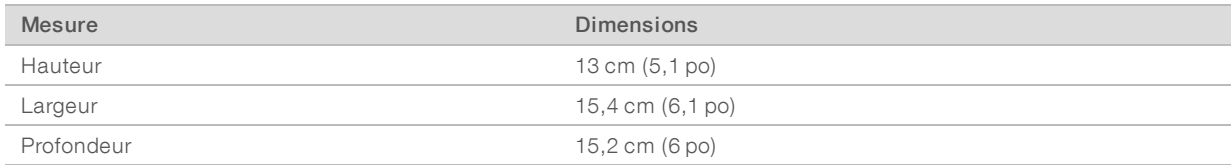

### <span id="page-4-0"></span>Exigences relatives à l'établissement

Pour aménager l'espace de votre établissement, reportez-vous aux spécifications et aux exigences fournies dans cette section.

### Dimensions de l'équipement

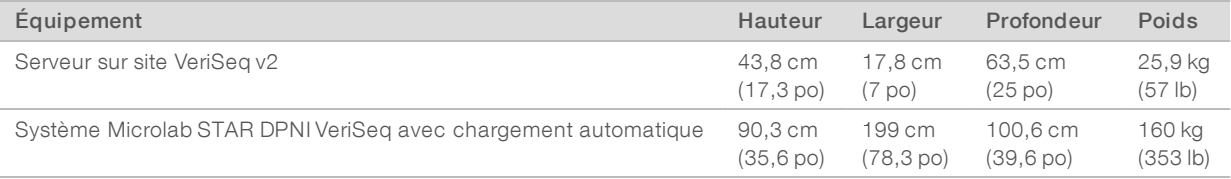

### Exigences de positionnement pour le serveur sur site VeriSeq v2

Positionnez le serveur sur site VeriSeq v2 de façon à répondre aux exigences suivantes :

- u Le branchement du cordon d'alimentation à deux entrées d'alimentation, ainsi que le débranchement rapide
- $\triangleright$  Une ventilation adéquate
- Deux prises de courant standard à une distance maximale de 1,8 m (6 pi) du serveur
- $\triangleright$  Une prise réseau située à une distance maximale de 1,8 m (6 pi) du serveur (un câble réseau plus long peut aussi être fourni par le client)
- $\blacktriangleright$  Une adresse IP statique désignée
- Un accès au service

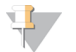

#### REMARQUE

Si vous choisissez d'installer le serveur sur un support, la taille requise du support est de 4U.

Un serveur bien positionné doit être accessible de tous les côtés, selon les dimensions minimales de dégagement suivantes :

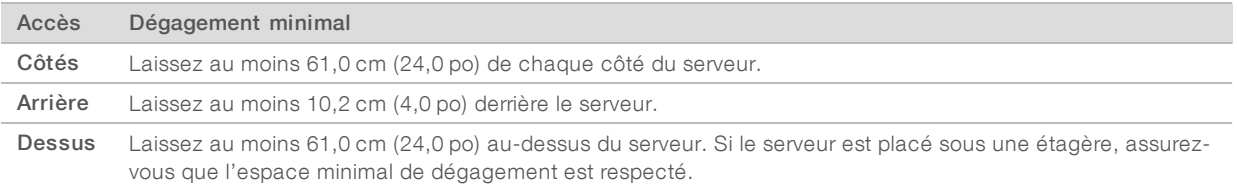

### Exigences de positionnement pour le système Microlab STAR DPNI VeriSeq

Positionnez le système Microlab STAR DPNI VeriSeq de façon à répondre aux exigences suivantes :

- $\triangleright$  Une ventilation adéquate
- ightharpoonup Cinq prises de courant standard situées à une distance maximale de 1,8 m (6 pi)
- Deux prises de courant standard supplémentaires destinées au service, situées à une distance maximale de 1,8 m (6 pi)
- $\triangleright$  Une prise réseau située à une distance maximale de 1,8 m (6 pi) (un câble réseau plus long peut aussi être fourni par le client)

Document nº 1000000089160 v00 FRA English Source: 1000000076975 v01

#### DESTINÉ AU DIAGNOSTIC IN VITRO UNIQUEMENT

- De l'espace sur la paillasse, à la droite ou à la gauche de l'instrument, pour l'ordinateur et le moniteur
- De l'espace sous l'instrument pour la pompe à vide, les conteneurs à déchets, le flacon à déchets et l'unité de contrôle CPAC (équipement complémentaire fourni à l'achat du système Microlab STAR DPNI VeriSeq)
- De l'espace à la gauche de l'instrument (env. 26 cm ou 10,2 po) pour un conteneur à déchets sous la chute à déchets pour embouts de pipettes CO-RE

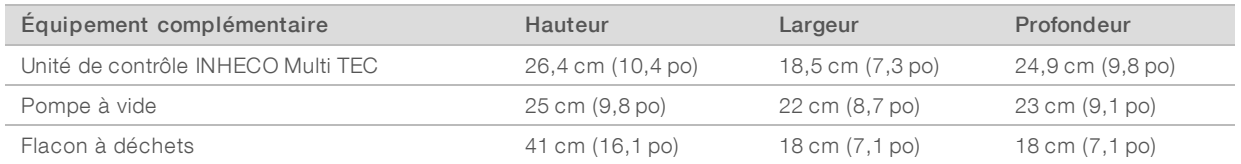

### Exigences de stockage pour les réactifs

Les tableaux suivants présentent les températures de stockage et les dimensions pour les réactifs de la solution DPNI VeriSeq v2. Assurez-vous de tenir compte des exigences de stockage pour la trousse de réactifs de votre système de séquençage.

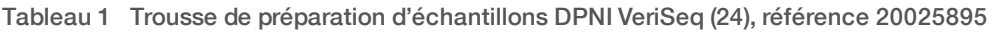

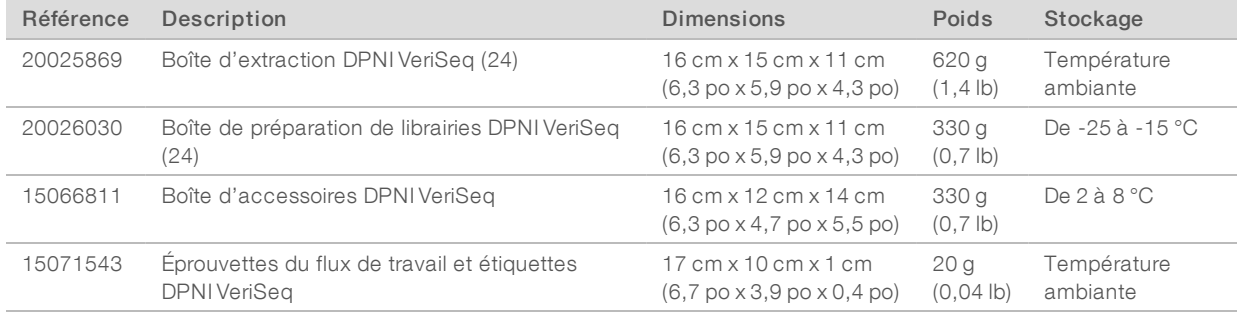

#### Tableau 2 Trousse de préparation d'échantillons DPNI VeriSeq (48), référence 15066801

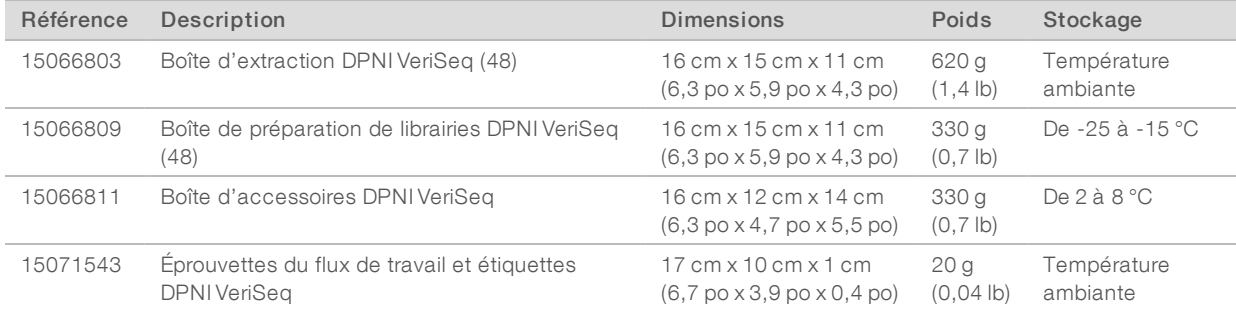

#### Tableau 3 Trousse de préparation d'échantillons DPNI VeriSeq (96), référence 15066802

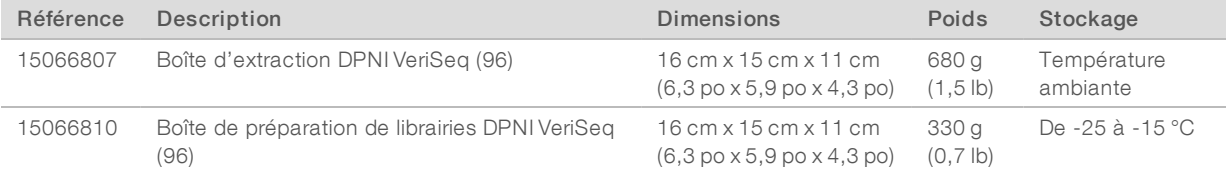

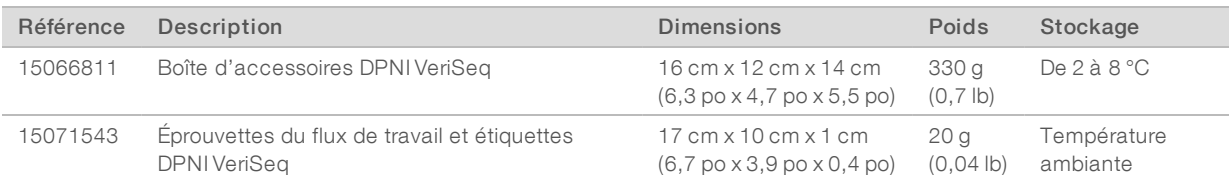

# Zone pré-PCR

Afin d'éviter une contamination du produit PCR, établissez des zones et des procédures de laboratoire exclusives avant de commencer à travailler dans le laboratoire. Les produits PCR peuvent contaminer les réactifs, les instruments et les échantillons, ce qui peut entraîner des résultats inexacts et retarder les opérations normales.

Suivez les directives ci-dessous pour éviter la contamination croisée.

- Établissez une zone pré-PCR avec des entrées dédiées pour la procédure pré-PCR.
- u Assurez-vous que le personnel de laboratoire ne traverse aucune zone de laboratoire post-PCR pour accéder à la zone pré-PCR.
- Placez le système Microlab STAR DPNI VeriSeq dans la zone pré-PCR.
- Ne passez pas de matériel ou d'équipement d'une zone post-PCR à la zone pré-PCR.
- ▶ Puisque le flux de travail de la solution DPNI VeriSeq v2 ne comprend pas d'étape de PCR, votre système de séquençage nouvelle génération peut être installé dans la zone pré-PCR, sauf s'il est utilisé pour d'autres applications.

### Exemple d'aménagement de laboratoire

La figure suivante montre une disposition possible pour un système Microlab STAR DPNI VeriSeq, deux instruments NextSeq 550Dx d'Illumina et l'équipement de laboratoire auxiliaire. Cet exemple d'aménagement nécessite environ 35 mètres carrés (377 pieds carrés). Il n'est pas nécessaire de placer le serveur sur site VeriSeq v2 et le module ASI dans le laboratoire; ils ne figurent volontairement pas dans cet exemple.

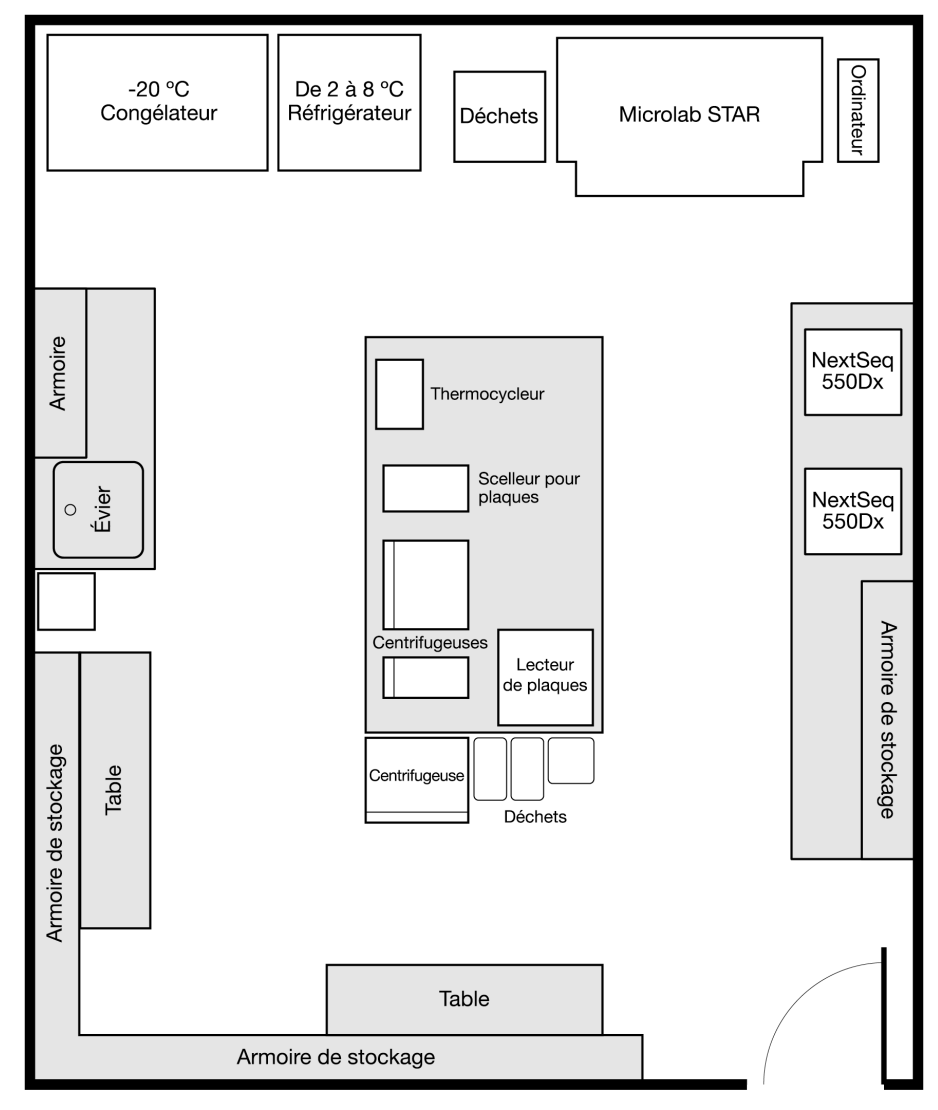

Figure 1 Exemple d'aménagement de laboratoire pour la solution DPNI VeriSeq<sup>MC</sup> v2 (échelle non respectée)

# Exigences relatives à l'impression de codes à barres

Suivez les recommandations ci-dessous lorsque vous imprimez des étiquettes de code à barres destinées aux tubes de prélèvement de sang Streck.

| Spécification                              | Description                                                                                                    |
|--------------------------------------------|----------------------------------------------------------------------------------------------------|
| <b>Type</b>                                | Barres noires sur arrière-plan blanc.                                                                                                    |
| Symbologie                                 | Code 128, sous-ensemble B. Cette symbologie couvre les caractères ASCII 32 à 127 (0 à 9, A à Z,<br>a à z) ainsi que les caractères spéciaux.                                                                                                    |
| Densité du<br>code,<br>tolérance           | Largeur minimale du module (dimension x) comprenant une tolérance d'impression supérieure ou égale<br>à 0,1651 mm (0,0065 po). Largeur maximale du module (dimension x) comprenant une tolérance<br>d'impression inférieure ou égale à 0,508 mm (0,02 po). Meilleure performance de lecture avec une<br>dimension x supérieure ou égale à 0,254 mm (0,01 po).                        |
| Nombre de<br>caractères de<br>vérification | Un caractère.                                                                                                    |
| Marge                                      | Supérieure ou égale à 10 fois la dimension x, mais à au moins 3 mm (0,11811 po).                                                                                                    |
| Qualité<br>d'impression                    | L'impression du code à barres doit être de haute qualité. Un code à barres imprimé selon les normes<br>ANSI/CEN/ISO, classe A ou B, est requis. Les procédés d'impression offset, typographique, en creux et<br>flexographique conviennent. L'impression matricielle mécanique et l'impression thermique ne<br>conviennent pas. La surface peut être traitée, scellée ou plastifiée. |

Tableau 4 Spécifications relatives aux codes à barres

Figure 2 Dimensions du code à barres

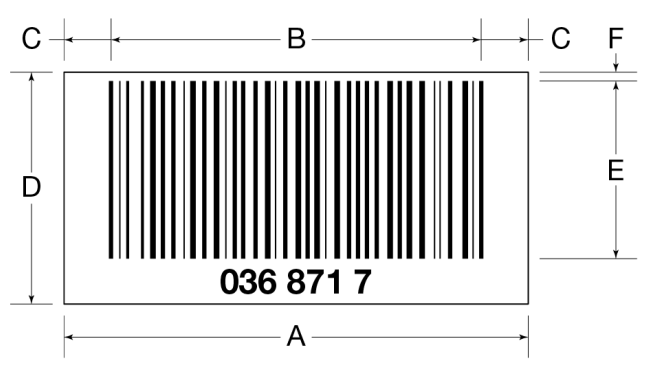

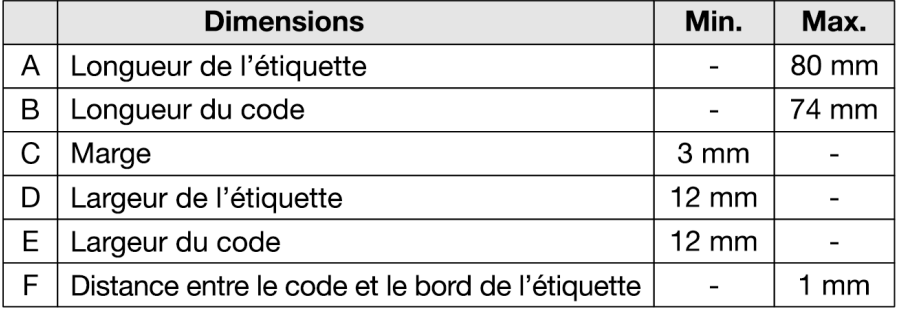

# <span id="page-9-0"></span>Exigences électriques

### Spécifications d'alimentation pour le serveur sur site VeriSeq v2

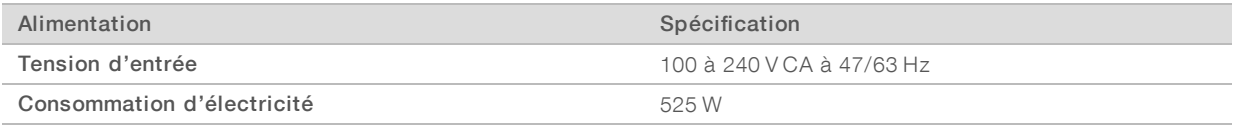

### Spécifications d'alimentation pour le système Microlab STAR DPNI VeriSeq

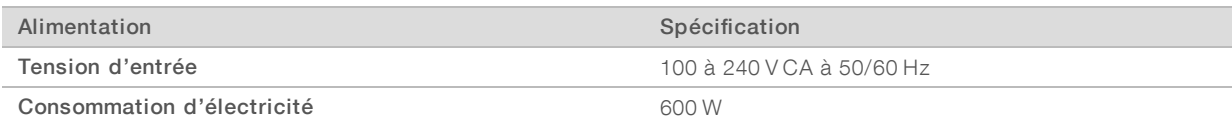

### Prises de courant

Vos installations doivent être équipées des prises de courant suivantes :

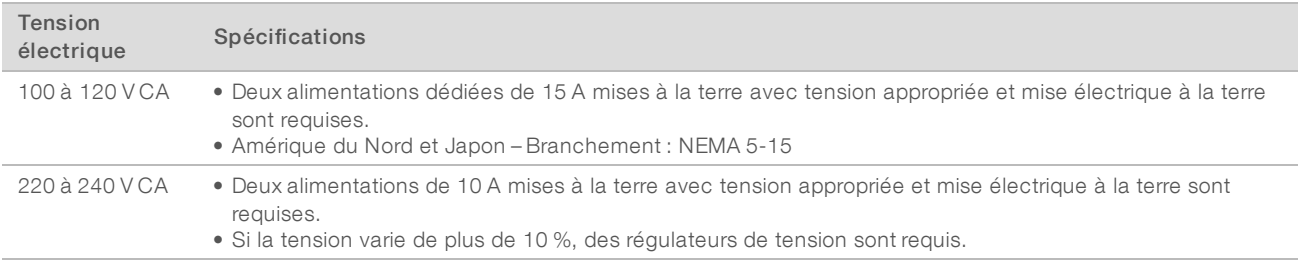

### Mise à la terre de protection

L'instrument dispose d'une connexion de mise à la terre protectrice dans le boîtier. La prise de terre de sécurité du cordon d'alimentation retourne la mise à la terre protectrice à une référence sûre. La connexion de mise à la terre protectrice du cordon d'alimentation doit être en bon état lorsque le dispositif est utilisé.

### Cordons d'alimentation

Le serveur sur site VeriSeq v2 a une prise conforme à la norme internationale CEI 60320 C13 et il est livré avec deux cordons d'alimentation adaptés à chaque région.

Les tensions dangereuses ne sont supprimées du serveur que lorsque les cordons d'alimentation sont débranchés de la source d'alimentation CA.

Pour obtenir des prises équivalentes ou des cordons d'alimentation adaptés aux normes locales, consultez un fournisseur tiers tel que Interpower Corporation (www.interpower.com).

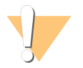

#### **ATTENTION**

N'utilisez jamais de rallonge pour brancher le serveur à l'alimentation électrique.

# Fusibles

<span id="page-10-0"></span>Le serveur sur site VeriSeq v2 ne contient aucun fusible remplaçable par l'utilisateur.

### Module d'alimentation sans interruption

Illumina recommande l'utilisation d'un module d'alimentation sans interruption (ASI) fourni par le client. Illumina ne peut être tenue responsable des pertes de données causées par une interruption de l'alimentation, que le serveur soit équipé ou non d'une ASI. Les groupes électrogènes standards ne sont généralement pas de type « sans coupure »; une brève interruption de l'alimentation peut survenir avant la reprise du courant. Ces coupures de courant interrompent l'analyse et le transfert des données.

Le tableau suivant présente les recommandations en matière de module ASI pour le serveur. La tension de sortie des modèles recommandés varie en fonction de votre région.

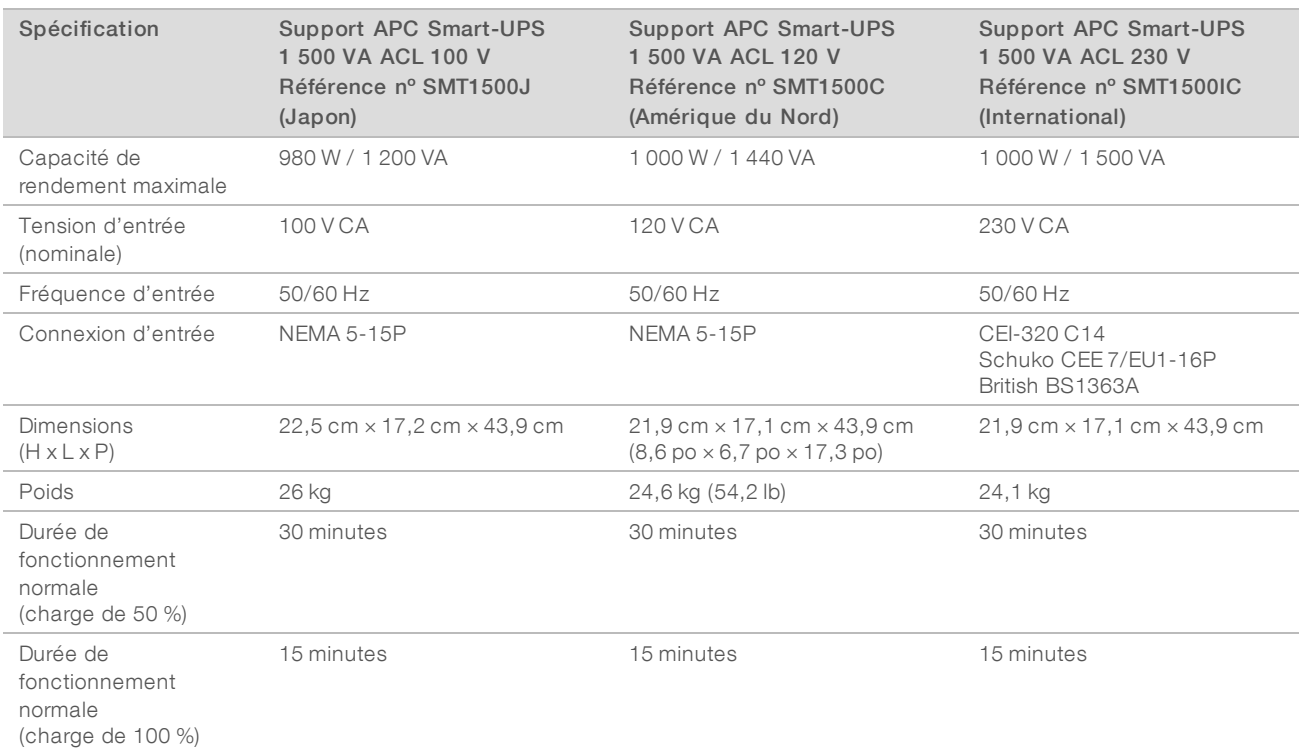

### <span id="page-10-1"></span>Considérations environnementales

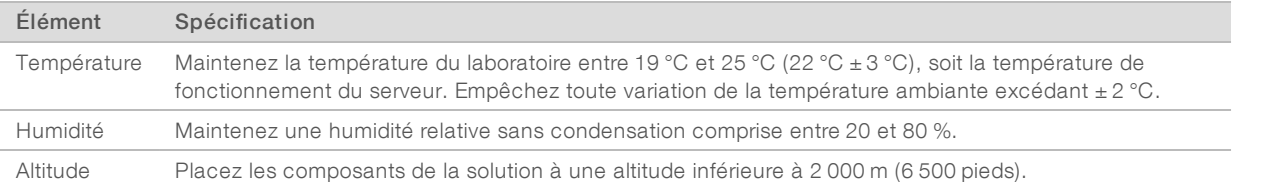

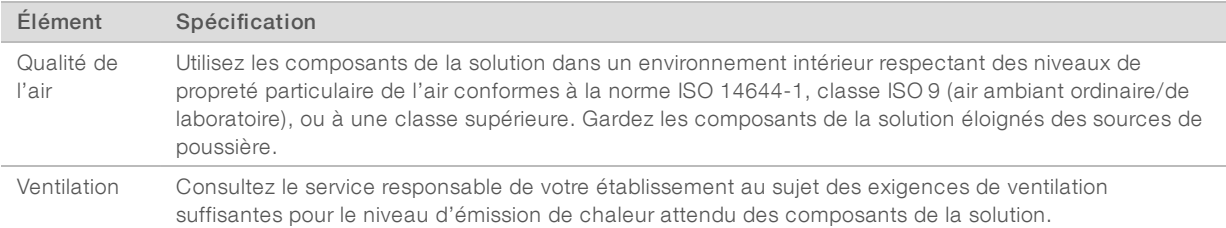

# Émission de chaleur

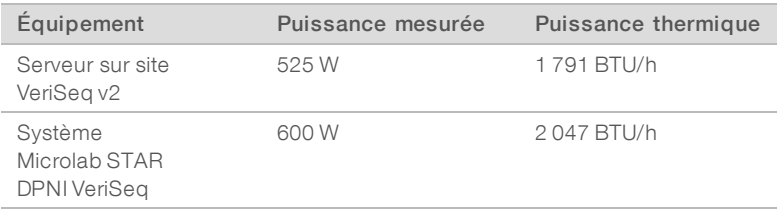

### Niveau de bruit produit

Le serveur sur site VeriSeq v2 est refroidi à l'air. Le bruit provenant du ventilateur est audible lors du fonctionnement du serveur.

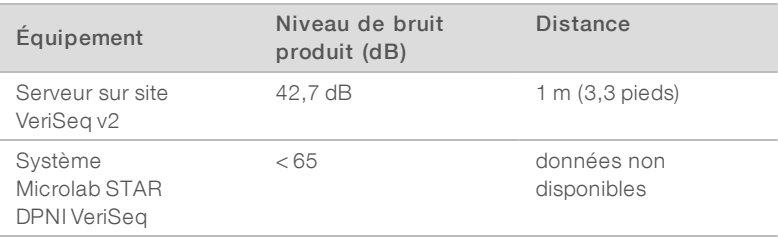

<span id="page-11-0"></span>Le niveau de bruit inférieur à 62 dB correspond à celui d'une conversation normale à une distance d'environ un mètre (3,3 pieds).

### Considérations relatives au réseau

Examinez les considérations et les exigences suivantes relatives au réseau avant l'installation du serveur sur site VeriSeq v2.

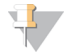

#### REMARQUE

Vous devez remplir et retourner le *formulaire de préinstallation du serveur sur site VeriSeq v2* avant l'installation. La présente section contient certains renseignements requis pour le formulaire.

La configuration du serveur requiert les composants réseau suivants :

- $\blacktriangleright$  L'adresse passerelle par défaut
- L'adresse IP du serveur DNS
- $\blacktriangleright$  Une adresse IP statique désignée
- ▶ Un masque de sous-réseau pour l'adresse IP statique
- $\blacktriangleright$  Un serveur SMTP
- Le nom de l'hôte ou l'adresse IP d'un serveur NTP accessible

[Facultatif] Le nom de l'hôte ou l'adresse IP d'un deuxième serveur NTP à utiliser comme solution de rechange

Les exigences et les recommandations générales relatives au réseau sont les suivantes :

- ▶ Une connexion de un gigabit entre le serveur et le réseau. Cette connexion peut être établie directement ou à l'aide d'un commutateur réseau.
- u Pour archiver les données, utilisez un appareil de stockage réseau qui adhère au protocole CIFS (Common Internet File System).
- Demandez à votre informaticien de vérifier les activités de maintenance du réseau pour déterminer les risques de compatibilité potentiels avec le système.

### Exigence relative à l'accès à distance

Un accès à distance à votre réseau est requis pour permettre à l'équipe d'assistance d'Illumina d'analyser et de régler les problèmes rapidement. Assurez-vous que l'ordinateur du système Microlab STAR DPNI VeriSeq et tout système de séquençage sont connectés à un réseau externe. Tous les logiciels de soutien à distance utilisés par l'équipe d'assistance d'Illumina offrent la sécurité complète de vos données, ne compromettent pas l'intégrité de votre pare-feu et sont conformes aux mesures de sécurité suivantes :

- **Les sessions à distance doivent être lancées et utilisées par le client et peuvent être fermées à tout** moment.
- le L'autorisation du client est toujours requise avant de démarrer un partage d'écran, d'effectuer une commande à distance ou de transférer des données.
- Le client peut voir les actions du personnel de soutien à tout moment.
- $\blacktriangleright$  Les contrôles de sécurité locaux ne sont jamais contournés.
- Toutes les activités du réseau sont consignées et les clients peuvent enregistrer les sessions pour les revoir.

### <span id="page-12-0"></span>Considérations relatives à la sécurité

Le serveur sur site VeriSeq v2 et l'ordinateur de commande Microlab STAR DPNI VeriSeq communiquent au moyen de messages non chiffrés par HTTP. Pour promouvoir la sécurité du serveur, le serveur sur site VeriSeq v2 ne permet pas les connexions externes au système d'exploitation, à l'exception de celles provenant du personnel de service autorisé d'Illumina. Ajoutez les éléments suivants à cette conception :

- u Un réseau local sécurisé et muni d'un pare-feu assurant au serveur d'être invisible de l'extérieur et limitant la visibilité du protocole de communication HTTP.
- Un accès physique limité au serveur pour empêcher que le contrôleur RAID, les lecteurs de disques et l'accès aux données ne soient retirés.

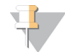

#### REMARQUE

Le serveur sur site VeriSeq v2, qui contient de l'information anonyme relativement aux échantillons, n'est pas chiffré. Limitez l'accès au serveur afin d'en maintenir la sécurité.

### Logiciel antivirus

Il est fortement recommandé d'installer le logiciel antivirus de votre choix afin de protéger l'ordinateur de commande Microlab STAR DPNI VeriSeq contre les virus. Afin d'éviter la perte de données ou les interruptions, configurez le logiciel antivirus comme suit :

Paramétrez des analyses manuelles. N'activez pas les analyses automatiques.

- Lancez les analyses manuelles uniquement lorsque l'instrument n'est pas en cours d'utilisation.
- u Autorisez le téléchargement des mises à jour sans autorisation de l'utilisateur, mais empêchez leur installation automatique.
- $\triangleright$  N'effectuez pas de mise à jour lorsque l'instrument ou le serveur fonctionne. Effectuez des mises à jour uniquement lorsque le redémarrage de l'ordinateur de commande peut être fait de façon sécuritaire.
- N'autorisez pas le redémarrage automatique de l'ordinateur après une mise à jour.
- Excluez les lecteurs des données et le répertoire des applications de la protection du système de fichiers en temps réel. Appliquez ce paramètre aux répertoires C:\Illumina et Z:\ilmn.
- Désactivez Windows Defender. Ce produit Windows peut avoir une incidence sur les ressources du système d'exploitation utilisées par le logiciel Illumina.

### Mises à jour Windows

Pour protéger vos données, il est recommandé d'appliquer toutes les mises à jour de sécurité critiques Windows à l'ordinateur de commande Microlab STAR DPNI VeriSeq, selon un calendrier régulier.

L'instrument doit être au repos lorsque des mises à jour sont appliquées, car certaines mises à jour exigent un redémarrage complet. Les mises à jour générales peuvent présenter des risques pour l'environnement de fonctionnement du système et ne sont pas prises en charge.

Si des mises à jour de sécurité ne sont pas possibles, les solutions suivantes peuvent être envisagées au lieu d'activer la fonction Mises à jour Windows :

- Pare-feu et isolement réseau plus robustes (réseau local virtuel ou VLAN).
- Stockage local sur support USB.
- u Comportement et gestion de l'utilisateur empêchant l'utilisation inappropriée de l'ordinateur de commande et assurant l'autorisation des contrôles appropriés.

Pour obtenir plus de renseignements sur les solutions de rechange à l'égard de Windows Update, communiquez avec l'assistance technique d'Illumina.

### Logiciels tiers

Illumina ne prend en charge que les logiciels fournis à l'installation.

Les logiciels Chrome, Java, Box et les autres logiciels tiers ne sont pas testés et peuvent nuire à la performance et à la sécurité du système. Par exemple, RoboCopy interrompt la transmission en continu effectuée par la suite de logiciels de commande. L'interruption peut entraîner la corruption et la perte des données de séquençage.

### Comportement de l'utilisateur

L'ordinateur de contrôle de l'instrument et le serveur sont conçus pour prendre en charge la solution DPNI VeriSeq v2. Ils ne doivent pas être utilisés comme des ordinateurs universels. Pour des raisons de qualité et de sécurité, ne les utilisez pas pour naviguer sur le Web, vérifier des courriels, examiner des documents ou effectuer d'autres activités non nécessaires. Ces activités risqueraient de dégrader les performances et de détruire des données.

# <span id="page-14-0"></span>Certifications et conformité du produit

Le serveur sur site VeriSeq v2 est certifié selon les normes suivantes :

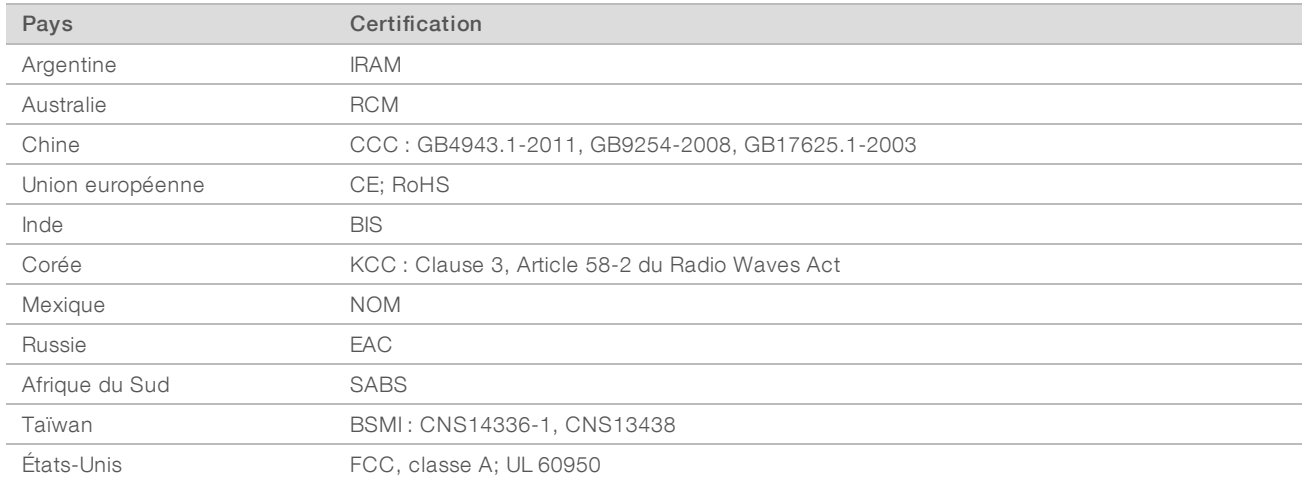

### <span id="page-14-1"></span>Consommables et équipement fournis par l'utilisateur

Les consommables et l'équipement suivants sont fournis par l'utilisateur et sont utilisés pour le séquençage, la maintenance et le dépannage.

### Équipement requis, non fourni

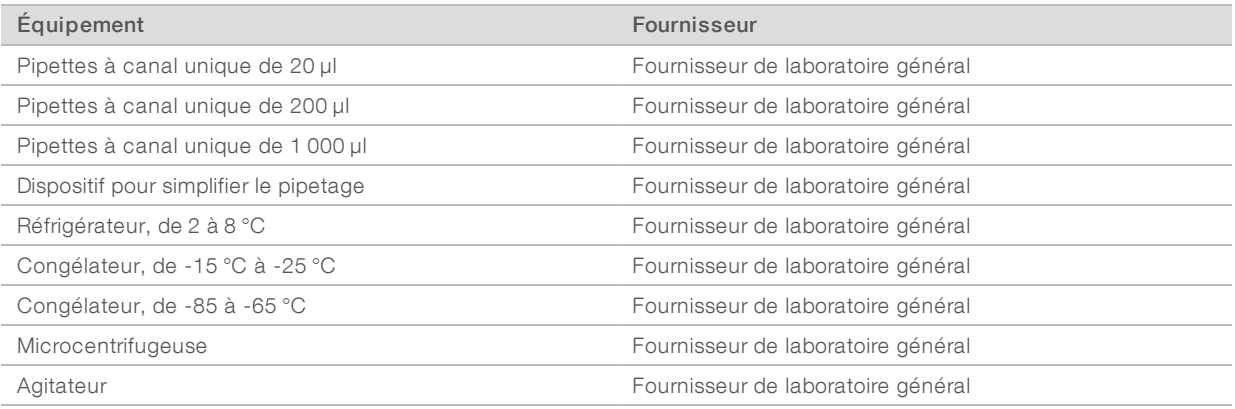

Assemblage de la centrifugeuse et du rotor pour les tubes de prélèvement de sang

Recommandé :

- Centrifugeuse de la série Allegra X12R, 1 600 g
- Centrifugeuse Allegra, GH-3.8 Rotor, avec récipients du rotor
- Centrifugeuse Allegra, couvercles de récipients, jeu de deux
- Centrifugeuse Allegra, assemblage de l'adaptateur, 16 mm, jeu de quatre
- Beckman Coulter, article nº 392304 (230 V)
- Beckman Coulter, article nº 369704
- Beckman Coulter, article nº 392805
- Beckman Coulter, article nº 359150

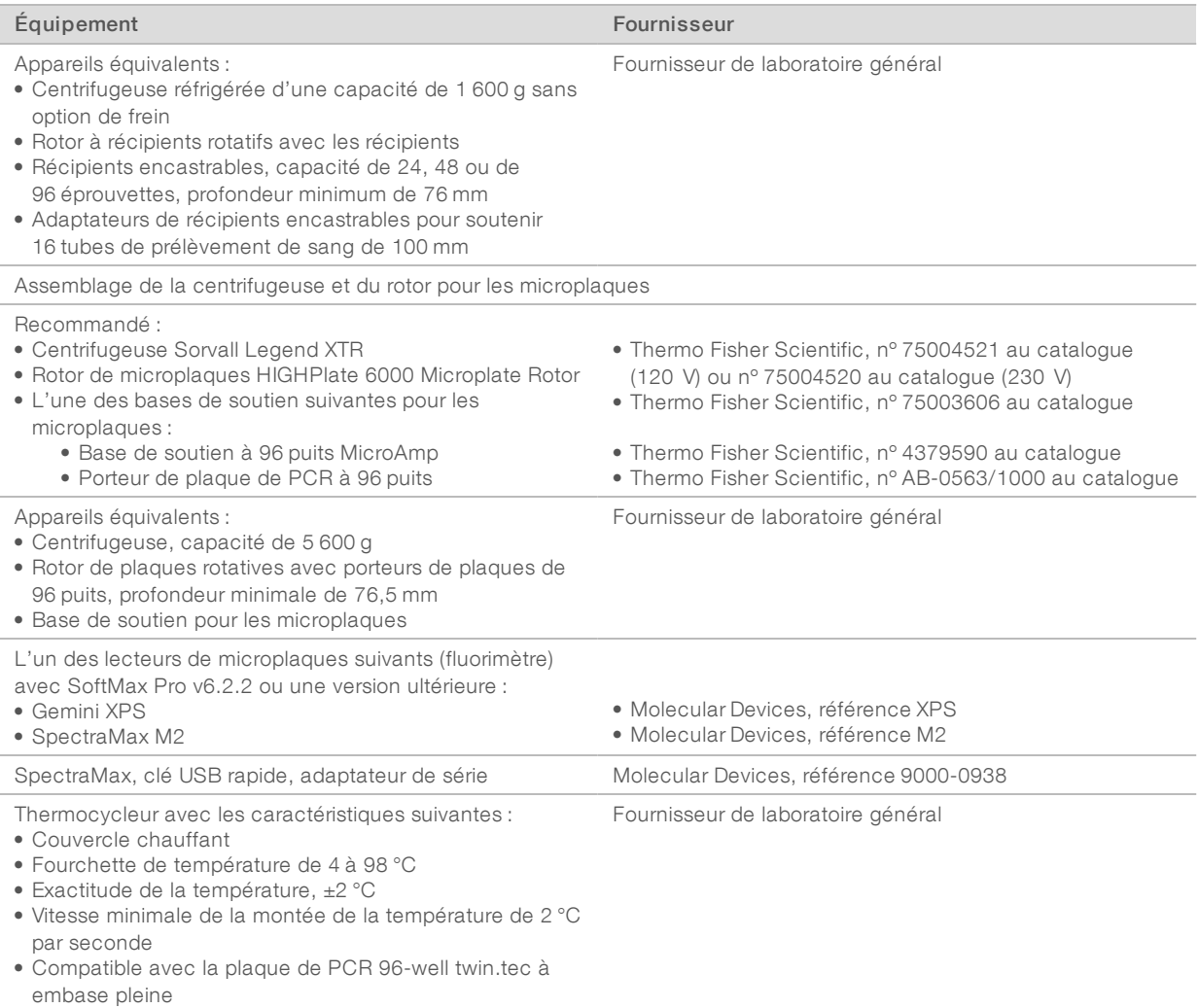

# Équipement facultatif, non fourni

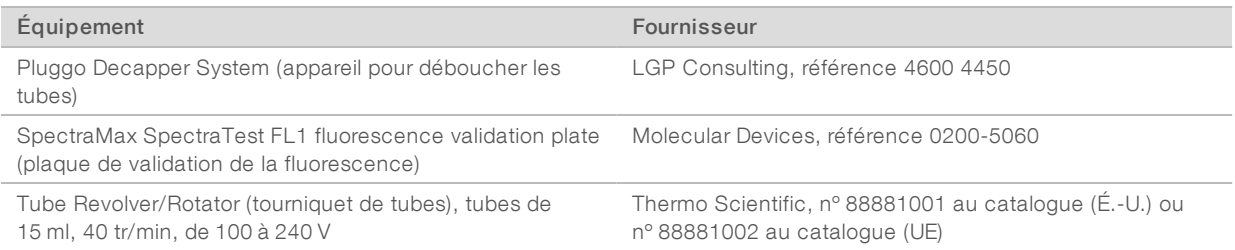

# Consommables requis, non fournis

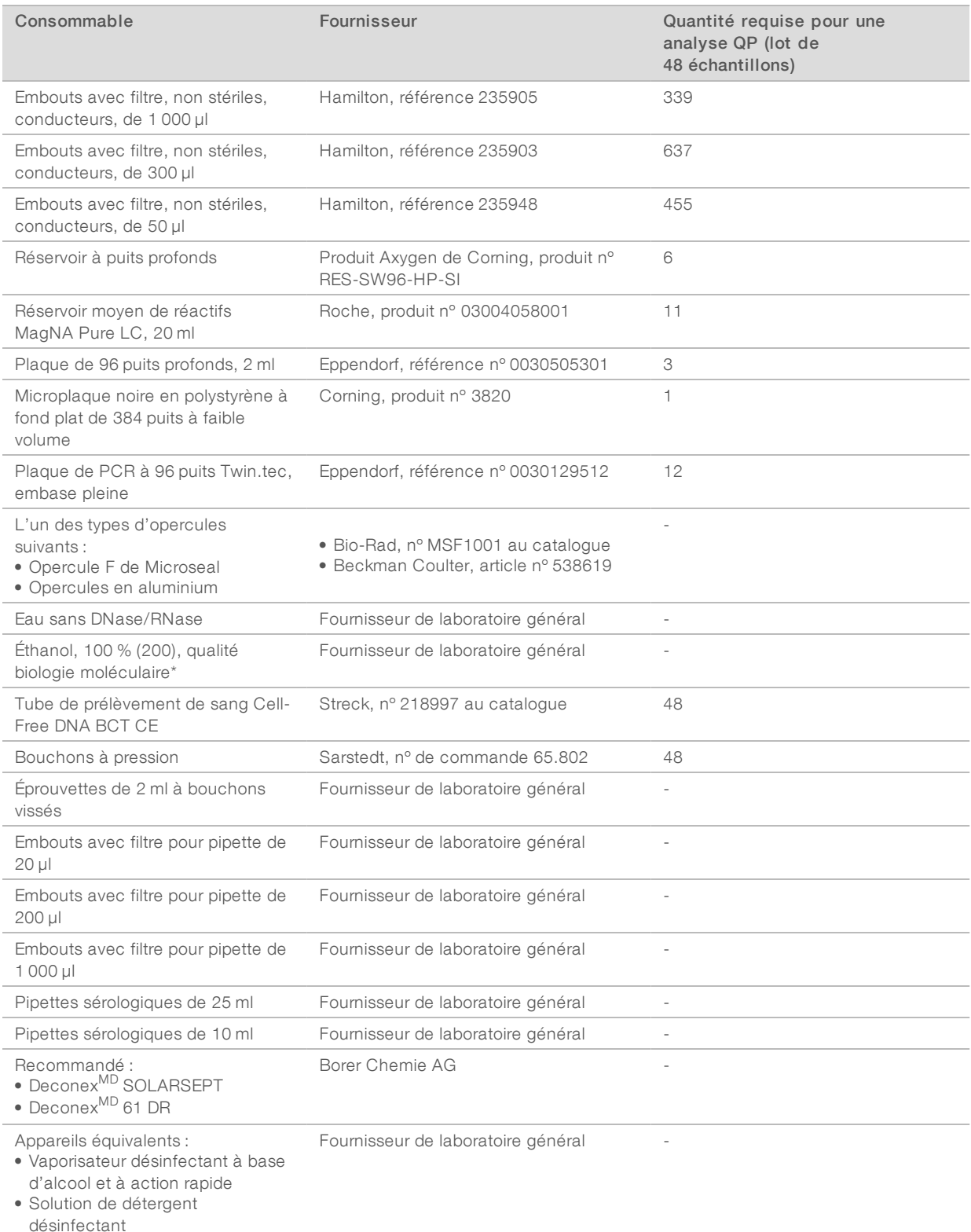

\* L'utilisation d'éthanol qui n'est pas de qualité biologie moléculaire peut nuire à la performance du test.

## Consommables facultatifs, non fournis

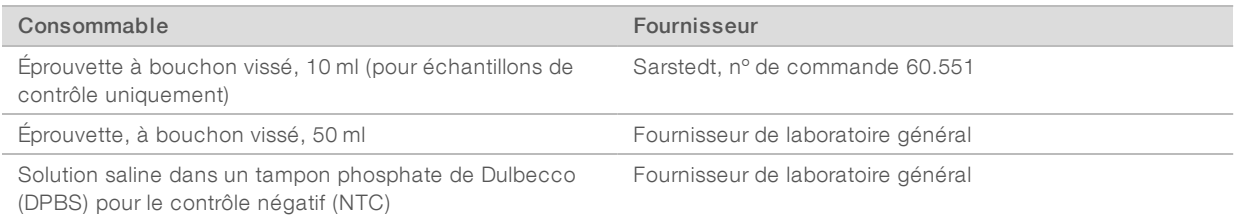

# <span id="page-18-0"></span>Historique des révisions

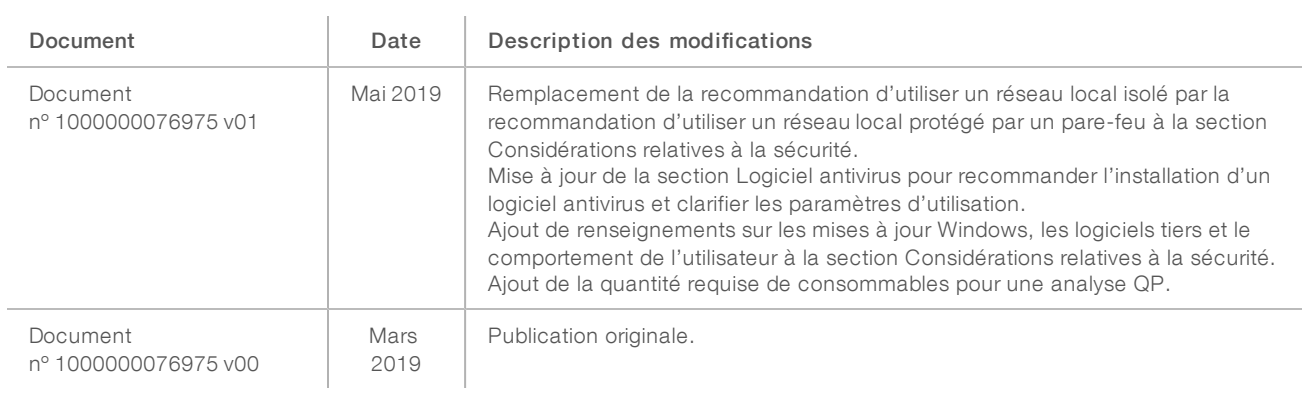

# <span id="page-19-0"></span>Assistance technique

Pour obtenir une assistance technique, communiquez avec l'assistance technique d'Illumina.

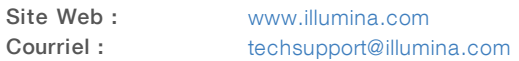

### Numéros de téléphone de l'assistance clientèle d'Illumina

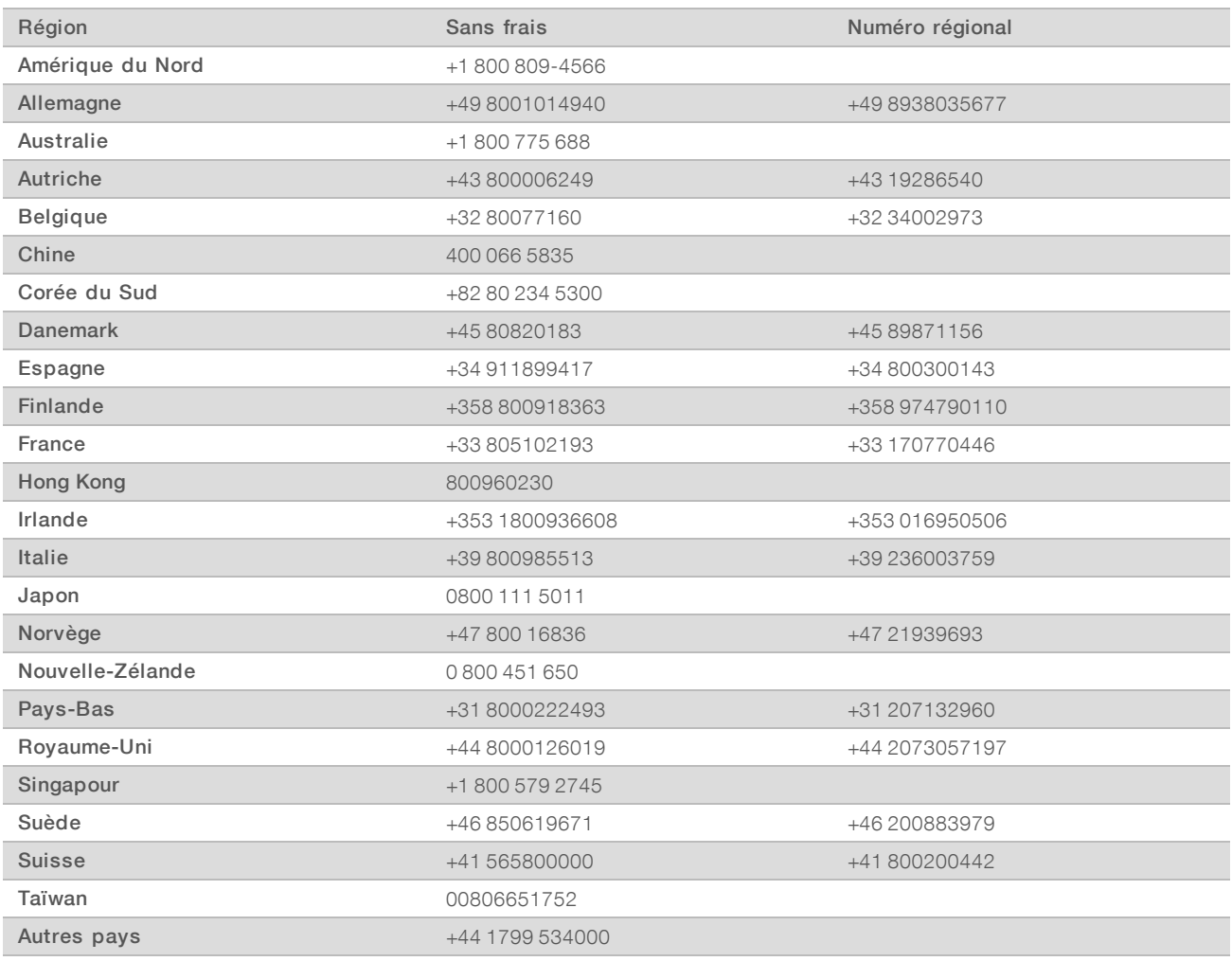

Fiches signalétiques (SDS) : disponibles sur le site Web d'Illumina à l'adresse [support.illumina.com/sds.html](http://support.illumina.com/sds.html).

Documentation produit : disponible en téléchargement au format PDF sur le site Web d'Illumina. Rendez-vous sur [support.illumina.com,](http://www.illumina.com/support.ilmn) sélectionnez un produit, puis cliquez sur Documentation & Literature (Documentation).

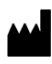

Illumina 5200 Illumina Way San Diego, CA 92122 États-Unis +(1) 800 809-ILMN (4566) +(1) 858 202-4566 (en dehors de l'Amérique du Nord) techsupport@illumina.com www.illumina.com

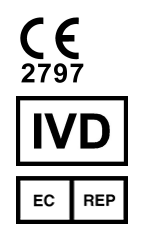

Illumina Cambridge Limited Chesterford Research Park, Little Chesterford Saffron Walden, CB10 1XL ROYAUME-UNI

#### DESTINÉ AU DIAGNOSTIC IN VITRO UNIQUEMENT

© 2019 Illumina, Inc. Tous droits réservés.

#### Commanditaire australien

Illumina Australia Pty Ltd 1 International Court Scoresby, Victoria, 3179 Australie

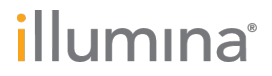